#### Mobile Application Flutter Layouts Part-1

#### Flutter Layouts

Flutter Layouts<br>The main concept of the layout mechanism is the widget. We know<br>that flutter assume everything as a widget. So the image, icon, text, Flutter Layouts<br>The main concept of the layout mechanism is the widget. We know<br>that flutter assume everything as a widget. So the image, icon, text,<br>and even the layout of your app are all widgets. Here, some of the Flutter Layouts<br>The main concept of the layout mechanism is the widget. We know<br>that flutter assume everything as a widget. So the image, icon, text,<br>and even the layout of your app are all widgets. Here, some of the<br>thing Flutter Layouts<br>The main concept of the layout mechanism is the widget. We know<br>that flutter assume everything as a widget. So the image, icon, text,<br>and even the layout of your app are all widgets. Here, some of the<br>thing FIULLET LayOULS<br>The main concept of the layout mechanism is the widget. We know<br>that flutter assume everything as a widget. So the image, icon, text,<br>and even the layout of your app are all widgets. Here, some of the<br>thing widgets.

#### Flutter Layouts

Flutter allows us to create a layout by composing multiple widgets to build more complex widgets.

For example, we can see the below image that shows three icons with a label under each one.

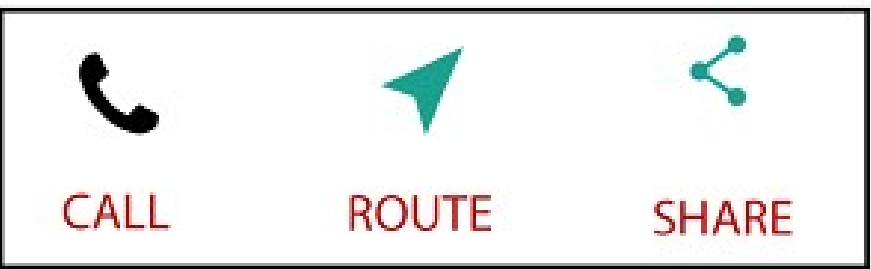

#### Flutter Layouts

Flutter Layouts<br>In the second image, we can see<br>the visual layout of the above<br>image. This image shows a row Flutter Layouts<br>In the second image, we can see<br>the visual layout of the above<br>image. This image shows a row<br>of three columns, and these Flutter Layouts<br>
In the second image, we can see<br>
the visual layout of the above<br>
image. This image shows a row<br>
of three columns, and these<br>
columns contain an icon and<br>
Leon Container Leon Container label.

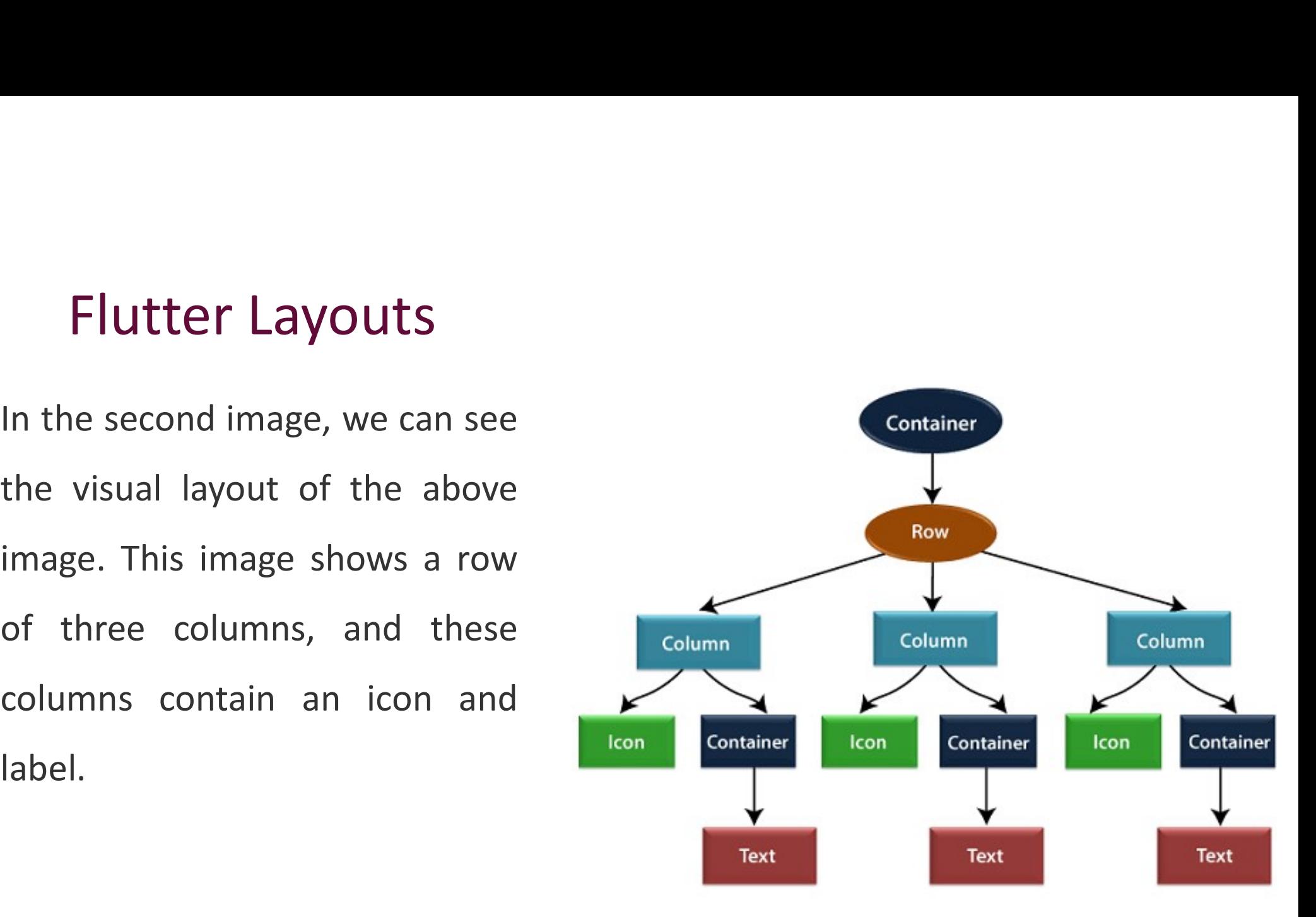

#### Layout a widget

Layout a widget<br>The following steps show how to layout a widget:<br>Step 1: First, you need to select a Layout widget. Layout a widget<br>The following steps show how to layout a widget:<br>Step 1: First, you need to select a Layout widget.<br>Step 2: Next, create a visible widget.

Layout a widget<br>The following steps show how to layout a widget:<br>Step 1: First, you need to select a Layout widget.<br>Step 2: Next, create a visible widget.<br>Step 3: Then, add the visible widget to the layout widget.

Layout a widget<br>The following steps show how to layout a widget:<br>Step 1: First, you need to select a Layout widget.<br>Step 2: Next, create a visible widget.<br>Step 3: Then, add the visible widget to the layout widget.<br>Step 4: The following steps show how to layout a widget:<br>**Step 1:** First, you need to select a Layout widget.<br>**Step 2:** Next, create a visible widget.<br>**Step 3:** Then, add the visible widget to the layout widget.<br>**Step 4:** Finally,

# Types of Layout Widgets **Types of Layout Widgets<br>• We can categories the layout widget into two types:**<br>1 Single Child Widget Types of Layout Widgets<br>• We can categories the layout widget into two ty<br>1.Single Child Widget<br>2.Multiple Child Widget **Types of Layout Widgets**<br>• We can categories the layout widget into two type<br>1.Single Child Widget<br>2.Multiple Child Widget

Single Child Widgets<br>The single child layout widget is a type of widget, which can have<br>only one child widget inside the parent layout widget. These widgets can **Single Child Widgets**<br>The single child layout widget is a type of widget, which can have<br>only **one child widget** inside the parent layout widget. These widgets can<br>also contain special layout functionality. Flutter provid Single Child Widgets<br>The single child layout widget is a type of widget, which can have<br>only one child widget inside the parent layout widget. These widgets can<br>also contain special layout functionality. Flutter provides u **Single Child Widgets**<br>The single child layout widget is a type of widget, which can have<br>only **one child widget** inside the parent layout widget. These widgets can<br>also contain special layout functionality. Flutter provid SINGLE CHIIC VVICIGETS<br>The single child layout widget is a type of widget, which can have<br>only one child widget inside the parent layout widget. These widgets can<br>also contain special layout functionality. Flutter provides

**Single Child Widgets**<br>• Center: This widget allows you to center the child widget within itself.<br> $\frac{body: Center(\overline{Output})}{b!d!Text("Cartelvert')},$ Single Child Widgets<br>
• Center: This widget allows you to center the child wi<br>
body: Center(
child: Text ('Center layout')),<br>
• widthFactor = 10.0, // double<br>
• heightFactor = 6.5, // double SINGIE CHIID WIDGETS<br>
• Center: This widget allows you to center the child wi<br>
body: Center(
child: Text ('Center layout')),<br>
• widthFactor = 10.0, // double<br>
• heightFactor = 6.5, // double<br>
• heightFactor = 6.5, // doubl Widgets<br>
et allows you to center the child widget within itself.<br>
Noty: Center (
Child: Text ('Center layout') ),<br>
// double

body: Center(

- 
- 

- Single Child Widgets<br>
 Padding: It is a widget that is used to arrange its<br>
child widget by the given padding. It<br>
contains Edgelnsets and Edgelnsets.fromLTRB for Single Child Widgets<br>
Padding: It is a widget that is used to arrange its<br>
child widget by the given padding. It<br>
contains EdgeInsets and EdgeInsets.fromLTRB for<br>
the desired side where you want to provide contains EdgeInsets and EdgeInsets.fromLTRB for Single Child Widgets<br>
Padding: It is a widget that is used to arrange its<br>
child widget by the given padding. It<br>
contains EdgeInsets and EdgeInsets.fromLTRB for<br>
the desired side where you want to provide<br>
padding.<br>
Margi padding. Single Child Widgets<br>
• Padding: It is a widget that is used to arrange its<br>
child widget by the given padding. It<br>
contains EdgeInsets and EdgeInsets.fromLTRB for<br>
the desired side where you want to provide<br>
padding.<br>
• M Padding: It is a widget that is used to arrange its<br>
child widget by the given padding. It<br>
contains EdgeInsets and EdgeInsets.fromLTRB for<br>
the desired side where you want to provide<br>
padding.<br>
Margin: this property is us
- 

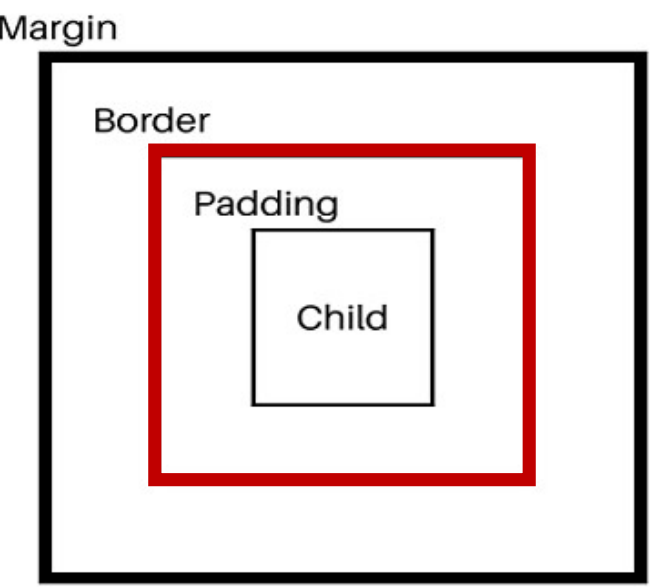

# Example for margin or padding Example for margin or padding<br>
//equal margin (padding) in all<br>
margin: EdgeInsets.all(10),<br>
//svmmetric margin (padding) Example for margin or pa<br>
Sample for margin or pa<br>
(Sequal margin (padding) in all<br>
(Sequal margin: EdgeInsets.all(10),<br>
(Sequal margin (padding)<br>
(Sequal margin: EdgeInsets.symmetric(horizontal: 10, ver Example for margin or padding<br>
"/equal margin (padding) in all<br>
"<br>
"/symmetric margin (padding)<br>
"/symmetric margin (padding)<br>
"<br>
"/margin: EdgeInsets.symmetric(horizontal: 10, vertical: 20),<br>
" Example for margin or padding<br>
//equal margin (padding) in all<br>
margin: EdgeInsets.all(10),<br>
//symmetric margin (padding)<br>
margin: EdgeInsets.symmetric(horizontal: 10, vertical: 20),<br>
//margin (padding) on only one side<br>
m Example for margin or padding<br>
//equal margin (padding) in all<br>
margin: EdgeInsets.all(10),<br>
//symmetric margin (padding)<br>
margin: EdgeInsets.symmetric(horizontal: 10, vertical: 20),<br>
//margin (padding) on only one side<br>
m

LAATITPIC TOT TITAT gITT OT PAQUITIG<br>
//equal margin (padding) in all<br>
margin: EdgeInsets.all(10),<br>
//symmetric margin (padding)<br>
margin: EdgeInsets.symmetric(horizontal: 10, vertical: 20),<br>
//margin (padding) on only one //equal margin (padding) in all<br>margin: EdgeInsets.all(10),<br>//symmetric margin (padding)<br>margin: EdgeInsets.symmetric(horizontal: 10, vertical: 20),<br>//margin (padding) on only one side<br>margin: EdgeInsets.only(top: 20),<br>//d requaritial production and margin: EdgeInsets.all(10),<br>
//symmetric margin (padding)<br>
margin: EdgeInsets.symmetric(horizontal: 10, vertical: 20),<br>
//margin (padding) on only one side<br>
margin: EdgeInsets.only(top: 20),<br>
//d

Single Child Widgets<br>• Align: It is a widget, which aligns its child widget within itself and sizes<br>it based on the child's size. It provides more control to place the child ingle Child Widgets<br>Align: It is a widget, which aligns its child widget within itself and sizes<br>it based on the child's size. It provides more control to place the child<br>widget in the exact position where you need it. ingle Child Widgets<br>Align: It is a widget, which aligns its child widget within itself and sizes<br>it based on the child's size. It provides more control to place the child<br>widget in the exact position where you need it.<br>Con

```
1 \downarrow-1 x 1
Container(
 child: Align(
  alignment: Alignment(-1,-1), \frac{1}{1} (X, Y)
  //alignment: Alignment.bottomLeft,
  child: Text("Single child",
   style: TextStyle(
     fontSize: 12,
   ),),
 ),)
                                                                                                          \times \frac{1}{1}Y I The Term of the United States of the United States of the United States of the United States of the United States of the United States of the United States of the United States of the United States of the United Stat
                                                                                        topLeft topCenter topRight
                                                                                      centerLeft
                                                                                       bottomLeft bottomCenter
                                                                                                        center centerRight
                                                                                                      bottomCenter
bottomRighttopRight
```
widgets.

body: Container( child: Text("Single Child"),

),

**ingle Child Widgets**<br>• **Container:** It is the most popular layout<br>widget that provides customizable options<br>for painting, positioning, and sizing of gle Child Widgets<br>
Container: It is the most popular layout<br>
Widget that provides customizable options<br>
for painting, positioning, and sizing of<br>
Widgets. gle Child Widgets<br>
Container: It is the most popular layout<br>
Widget that provides customizable options<br>
for painting, positioning, and sizing of<br>
Widgets.

## Container

- $\checkmark$  child: Container widget has a property 'child:'. The child class can be any widget.
- $\checkmark$  color: The color property sets the background color of the entire container.
- $\checkmark$  height and width: By default, a container class takes the space that is required by the child. We can also specify the height and width of the container based on our requirements.

#### Container

- **Ontainer**<br>  $\checkmark$  decoration: The decoration property is used to decorate the<br>
box(e.g. give a border). This paints behind the child.<br> **Note**: change the color property to inside decoration **ntainer**<br> **Containerate a** border). This paints behind the child.<br> **Solution**: change the color property to inside decoration<br> **Container and padding Ontainer**<br>  $\checkmark$  decoration: The decoration property is used to decorate the<br>
box(e.g. give a border). This paints behind the child.<br> **Note:** change the color property to inside decoration<br>  $\checkmark$  **Alignment Ontainer**<br>  $\checkmark$  decoration: The decoration property is use<br>
box(e.g. give a border). This paints behind the c<br> **Note:** change the color property to inside decorat<br>  $\checkmark$  margin and padding<br>  $\checkmark$  Alignment<br>  $\checkmark$  transf
- 
- 
- $\checkmark$  Alignment
- $\checkmark$  transform: This property of the container helps us to rotate the container. We can rotate the container in any axis.

#### Example-1

#### body: Container(

),

child: Text("text inside a container".toUpperCase()), //color: Colors.teal, height: 300, width: double.infinity,

```
padding: const EdgeInsets.only(top: 15),
margin: const EdgeInsets.all(20),
```

```
alignment: Alignment.topCenter,
transform: Matrix4.rotationZ(0.2),
```

```
decoration: BoxDecoration(
 color: Colors.lime,
 border: Border.all(),
```
),

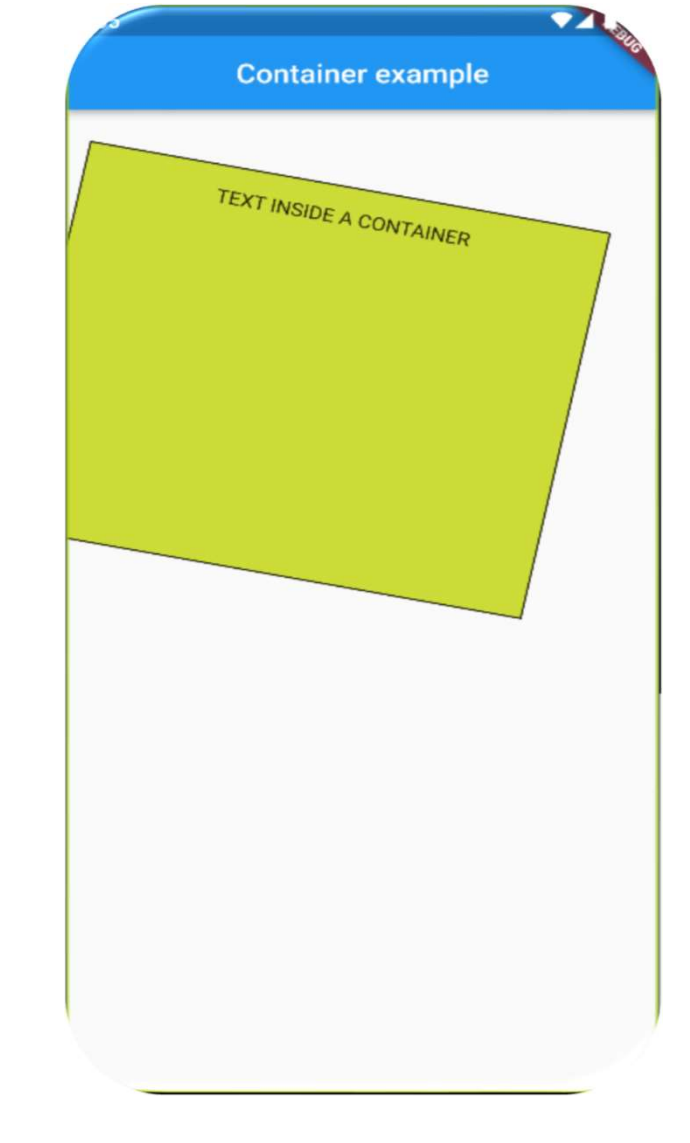

#### Example-2

),

body: Container( child: Text("text inside a container".toUpperCase()), //color: Colors.teal, height: 100, width: double.infinity,

> margin: const EdgeInsets.all(20), alignment: Alignment.center,

decoration: BoxDecoration(

border: Border.all(width: 6, color: Colors.red),

// borderRadius:BorderRadius.all(Radius.circular(30)), borderRadius: BorderRadius.circular(50), ),

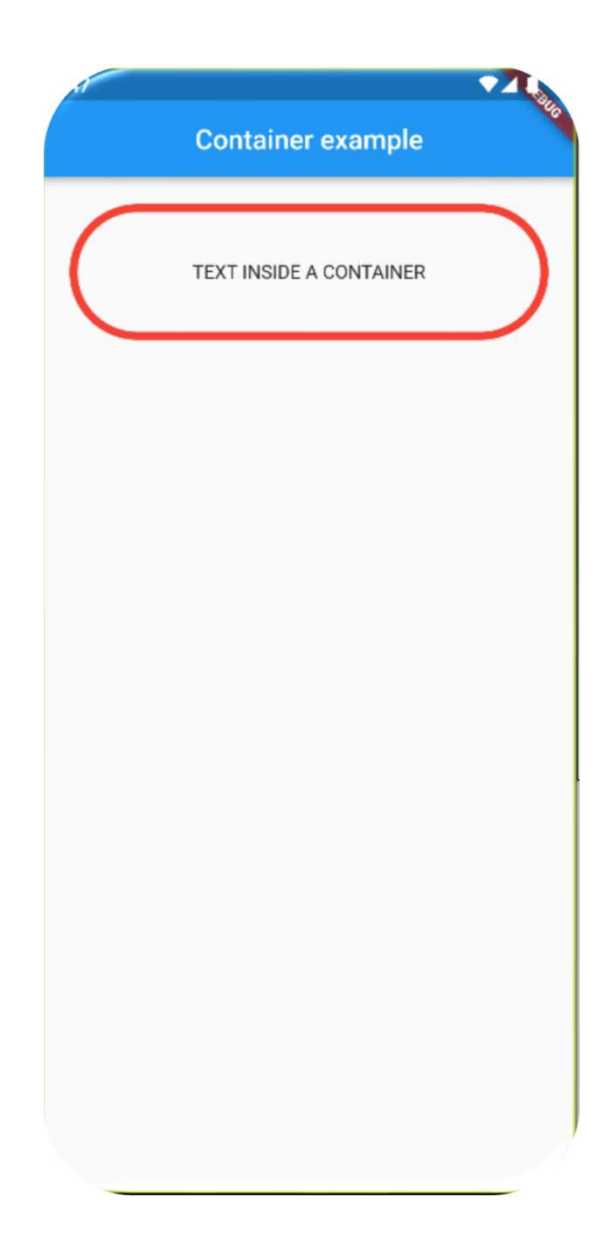

#### SizedBox

sizedBox<br>• It is a simple box with a specified size. It can be used to set size<br>constraints to the child widget, put an empty *SizedBox* between the izedBox<br>It is a simple box with a specified size. It can be used to set size<br>constraints to the child widget, put an empty *SizedBox* between the<br>two widgets to get some space in between, or something else. It is izedBox<br>It is a simple box with a specified size. It can be used to set size<br>constraints to the child widget, put an empty *SizedBox* between the<br>two widgets to get some space in between, or something else. It is<br>somewhat izedBox<br>It is a simple box with a specified size. It can be used to set size<br>constraints to the child widget, put an empty *SizedBox* between the<br>two widgets to get some space in between, or something else. It is<br>somewhat

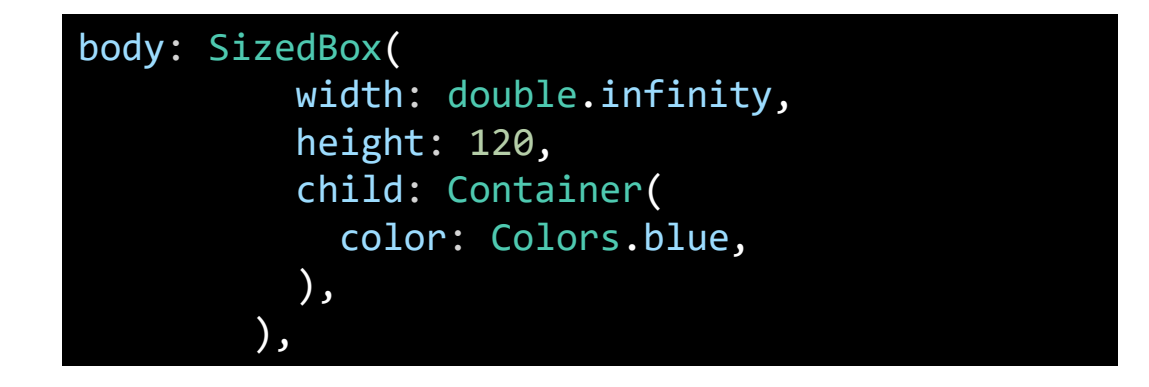

#### Multiple Child widgets

**Multiple Child widgets<br>• The multiple child widgets are a type of widget, which contains more<br>than one child widget, and the layout of these widgets are unique.<br>For example, Bow widget laying out of its child widget in a** The multiple Child widgets<br>The multiple child widgets are a type of widget, which contains **more**<br>than one child widget, and the layout of these widgets are unique.<br>For example, Row widget laying out of its child widget in Aultiple Child widgets<br>The multiple child widgets are a type of widget, which contains more<br>than one child widget, and the layout of these widgets are unique.<br>For example, Row widget laying out of its child widget in a hor vertical direction. If we combine the Row and Column widget, then it The multiple child widgets are a type of widget, which contains **more**<br>than one child widget, and the layout of these widgets are unique<br>For example, Row widget laying out of its child widget in a horizonta<br>direction, and

### Multiple Child widgets

Row: It allows to arrange its child widgets in a horizontal direction.

Column: It allows to arrange its child widgets in a vertical direction.

If we wished to display three text widgets within a row we can create a Row widget like below:

```
body: Center(
  child:Row(
   children: [
    Container(
     color: Colors.orange, child: Text('ONE',style: TextStyle(fontSize: 28),) ),
    Container(
     color: Colors.blue, child:Text('Two',style: TextStyle(fontSize: 28),) ),
    Container(
     color: Colors.yellow, child:Text('THREE',style: TextStyle(fontSize: 28),)
    ),
   ],
  )
),
```
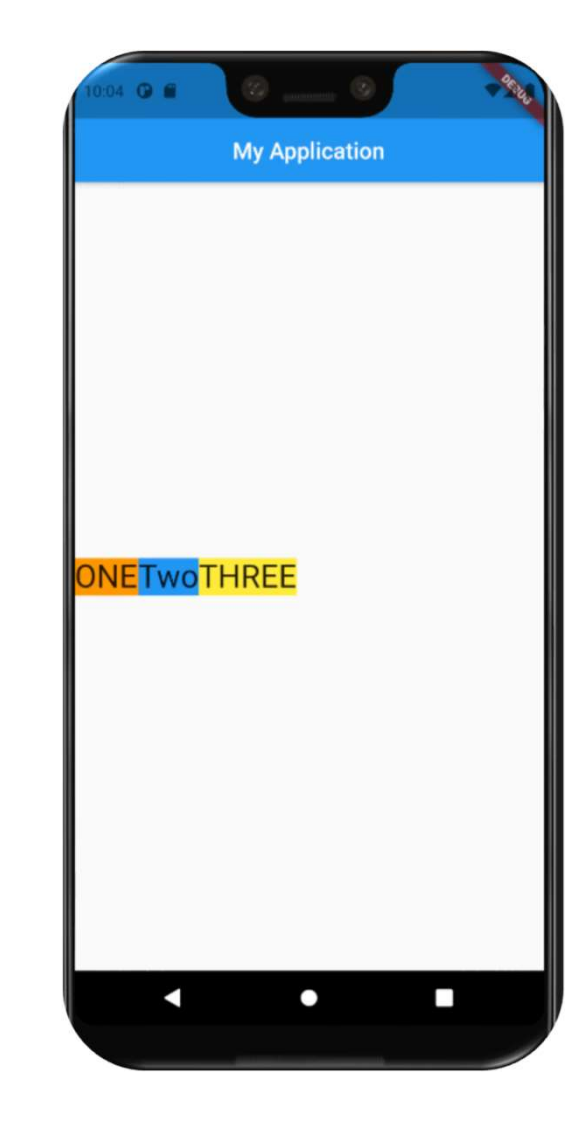

## Multiple Child widgets

- Multiple Child widgets<br>
Column and Row have the same<br>
properties. So in the examples<br>
below we are working in the same<br>
time with both widgets.<br>
What is the CrossAxis in Row and<br>
Column?
- Column?

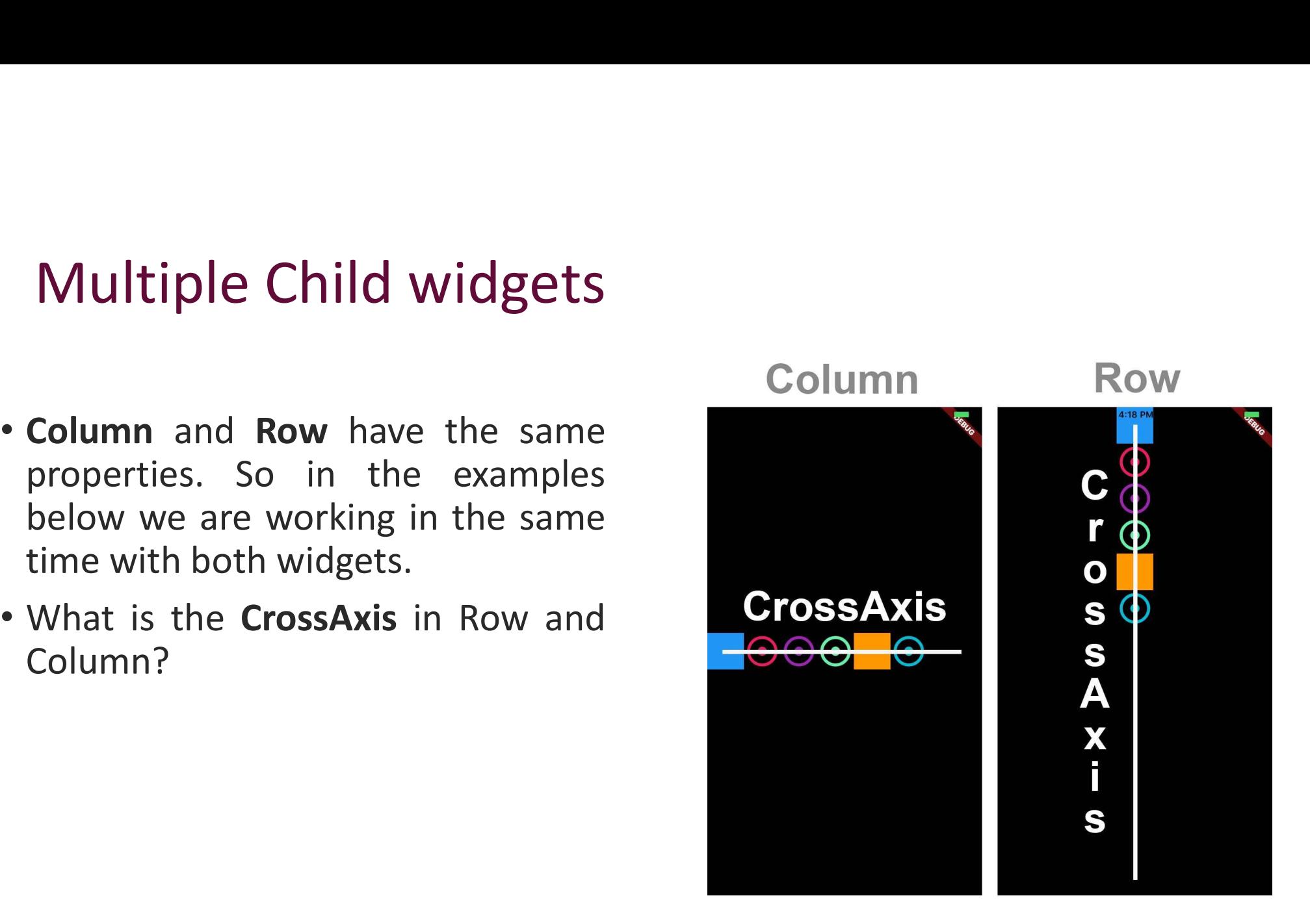

# CrossAxisAlignment Propery<br>• We can use the *crossAxisAlignment* property to align our child wit

CrossAxisAlignment Propery<br>• We can use the *crossAxisAlignment* property to align our child widget<br>in the desired direction, for example, crossAxisAlignment.**start** would CrossAxisAlignment Propery<br>We can use the *crossAxisAlignment* property to align our child widget<br>in the desired direction, for example, crossAxisAlignment.**start** would<br>place the children with their start edge aligned wit CrossAxisAlignment Propery<br>We can use the *crossAxisAlignment* property to align our child widget<br>in the desired direction, for example, crossAxisAlignment.**start** would<br>place the children with their start edge aligned wit Cross Axis Alignment Propery<br>
We can use the *cross Axis Alignment* property<br>
in the desired direction, for example, cross Aplace the children with their start edge align<br>
the cross axis.<br>
Cross Axis Alignment: Cross Axis

crossAxisAlignment: CrossAxisAlignment.start

# Column and Row

**Column** and **Row**<br>• TextDirection Propery<br>Determines the order to lay children out horizonta Determines the order to lay children out horizontally and how to

interpret start and end in the horizontal direction.

textDirection: TextDirection.rtl

## Column and Row

**Column** and **Row**<br>• MainAxisAlignment Property<br>The positioning of the child widgets on the main axis The positioning of the child widgets on the main axis

mainAxisAlignment: MainAxisAlignment. spaceBetween,

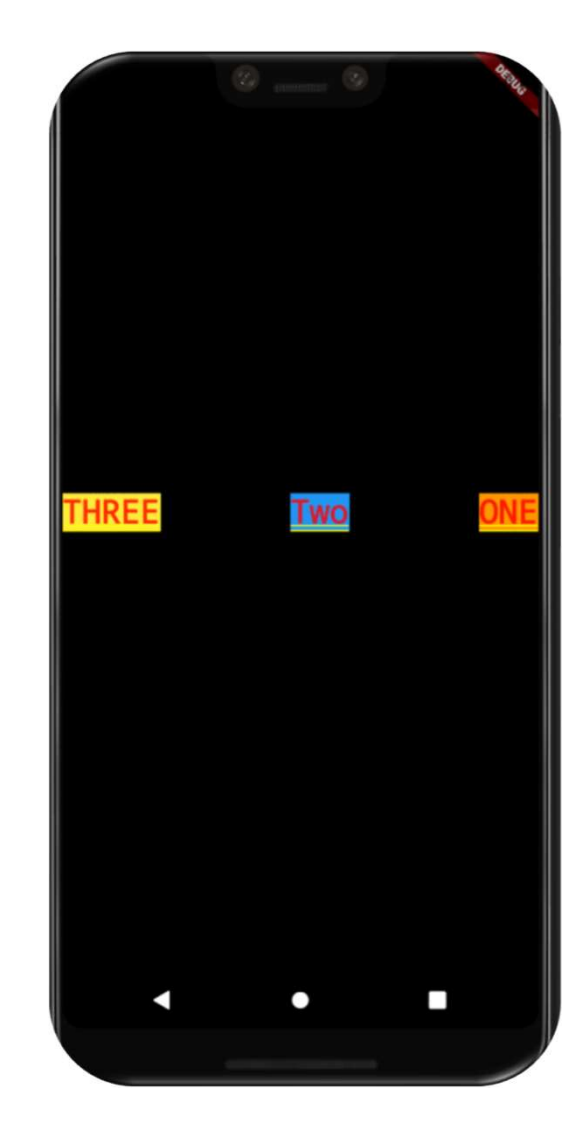

#### Example

#### Lets try the following codes to design this layout

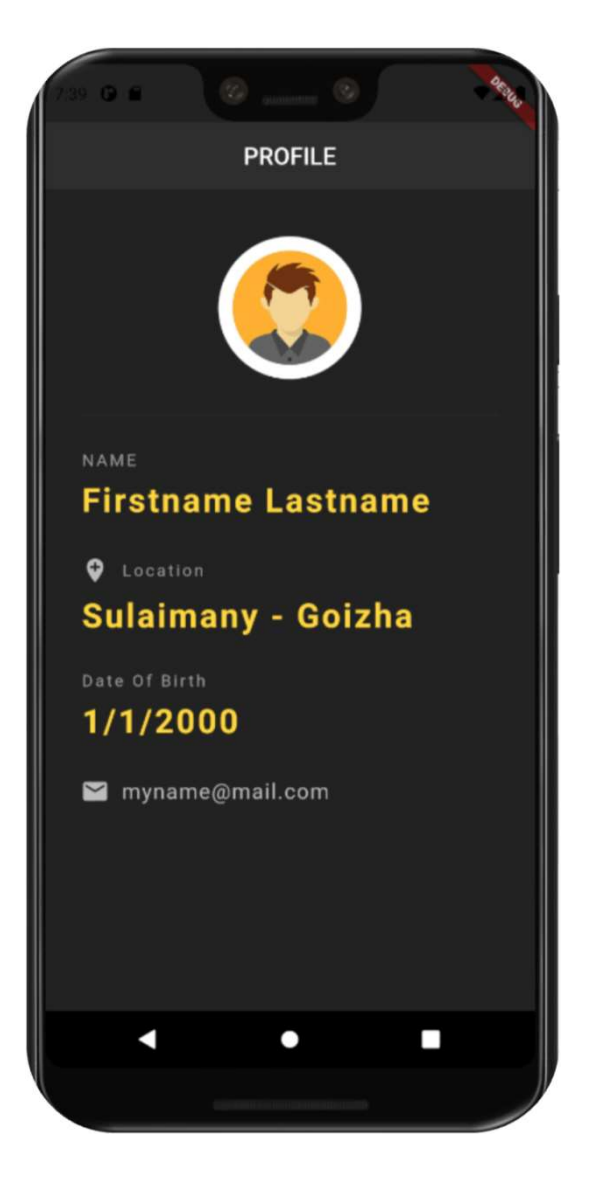

```
import 'package:flutter/material.dart';
void main() => runApp(MaterialApp(
 home: RowCol(),
));
import 'package:flutter/material.dart';<br>
void main() => runApp(MaterialApp(<br>
home: RowCol(),<br>
));<br>
class RowCol extends StatelessWidget {<br>
@override<br>
Widget build(BuildContext context) {<br>
<br>
<br>
<br>
<br>
<br>
<br>
<br>
<br>
<br>
<br>
<br>
<br>
<br>
<br>
<br>
<br>
<br>

 @override
 Widget build(BuildContext context) {
   return Scaffold(
     backgroundColor: Colors.grey[900],
     appBar: AppBar(
      title: Text('PROFILE'),
      centerTitle: true,
       backgroundColor: Colors.grey[850],
                                                                             body: Padding(
                                                                               padding: const EdgeInsets.fromLTRB(30.0, 40.0, 30.0, 0),
                                                                               child: Column(
                                                                                crossAxisAlignment: CrossAxisAlignment.start,
                                                                                children: [
                                                                                  Center(
                                                                                    child: CircleAvatar(
                                                                                     radius: 60.0, // size of image or avatar
                                                                                     backgroundImage: AssetImage('assets/pic7.jpg'),
                                                                                   ), ),
                                                                                       Divider(
                                                                                   color: Colors.grey[800],
                                                                                    height: 60.0,
                                                                                  ),
                                                                                  ild: Column(<br>rossAxisAlignment: CrossAxisAlignment.start,<br>hildren: [<br>Center(<br>child: CircleAvatar(<br>radius: 60.0, // size of image or avatar<br>backgroundImage: AssetImage('assets/pic7.jpg'),<br>), ),<br>Oivider(<br>color: Colors.gre
                                                                                    style: TextStyle(
                                                                                     color: Colors.grey,
                                                                                     letterSpacing: 2.0,
```
),),

SizedBox(height: 10.0),

#### Text(

ext(<br>
"Firstname Lastname',<br>
style: TextStyle(<br>
color: Colors.*amberAccent*[200],<br>
fontWeight: FontWeight.*bold*,<br>
fontWeight (style: TextSt<sub>)</sub><br>
color: Color<br>
fontWeight<br>
fontWeight style: TextStyle( color: Colors.amberAccent[200], fontWeight: FontWeight.bold, fontSize: 28.0, letterSpacing: 2.0, ), ), SizedBox(height: 30.0), Row( children: [ Icon(Icons.add\_location, color: Colors.grey[400] ,), SizedBox(width: 10,), Text( 'Location', style: TextStyle( color: Colors.grey, letterSpacing: 2.0,  $\begin{array}{ll}\n\text{display} & \text{b.}, \\
\text{blue} & \text{blue} \\
\text{blue} & \text{blue} \\
\text{blue} & \text{blue} \\
\text{blue} & \text{blue} \\
\text{blue} & \text{blue} \\
\text{blue} & \text{blue} \\
\text{blue} & \text{blue} \\
\text{blue} & \text{blue} \\
\text{blue} & \text{blue} \\
\text{blue} & \text{blue} \\
\text{blue} & \text{blue} \\
\text{blue} & \text{blue} \\
\text{blue} & \text{blue} \\
\text{blue} & \text{blue} \\
\$ ),

SizedBox(height: 10.0), SizedBox(height: 10.0),<br>Text('Sulaimany - Goizha',<br>style: TextStyle(<br>color: Colors.*amberAccent*[200],<br>fontWeight: FontWeight.*bold*, style: TextStyle( color: Colors.amberAccent[200], fontWeight: FontWeight.bold, fontSize: 28.0, letterSpacing: 2.0, ),), SizedBox(height: 30.0), Text('Date Of Birth', style: TextStyle( color: Colors.grey, redBox(height: 10.0),<br>
xt('Sulaimany - Goizha',<br>
tyle: TextStyle(<br>
color: Colors.*amberAccent*[200],<br>
fontWeight: FontWeight.*bold*,<br>
fontSize: 28.0,<br>
letterSpacing: 2.0,<br>
),<br>
,<br>
xt('Date Of Birth',<br>
tyle: TextStyle(<br>
colo SizedBox(height: 10.0), Text('1/1/2000', style: TextStyle( color: Colors.amberAccent[200], fontWeight: FontWeight.bold, fontSize: 28.0, letterSpacing: 2.0,  $\begin{array}{|c|c|c|c|c|}\n \hline\n 3 & 1,1,2 \end{array}$ 

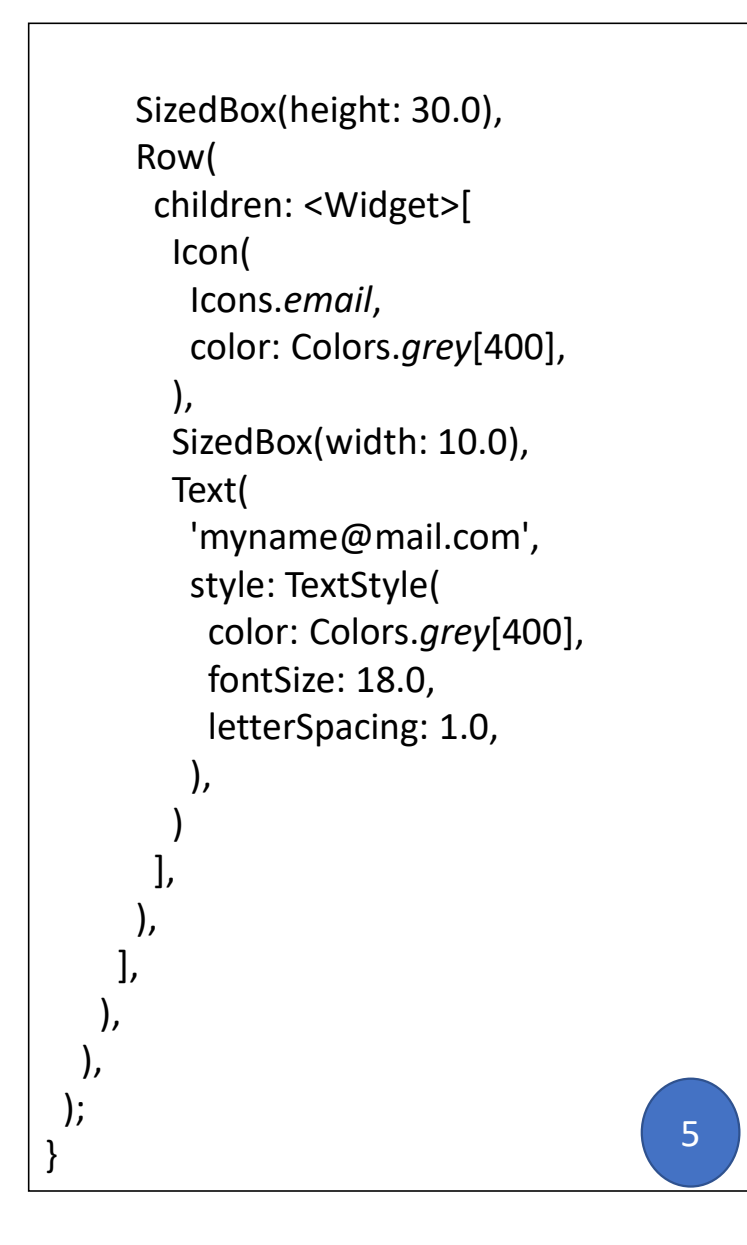

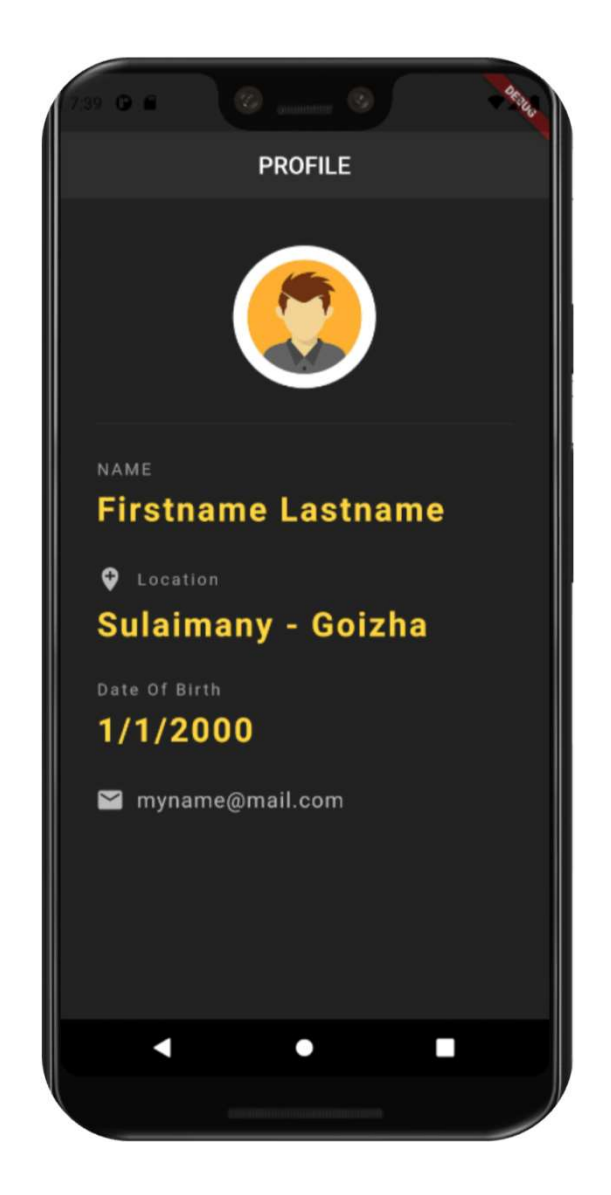

# ?